### **Enhance OpenSSH for Fun and Security Enhance OpenSSH for Fun and Security**

Julien Pivotto

LinuxCon Europe October 5, 2015

## **Match User roidelapluie Julien Pivotto**

- Sysadmin at inuits.eu
- FLOSS user since 2004
- DevOps believer
- *@roidelapluie* on irc/twitter/github

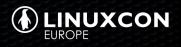

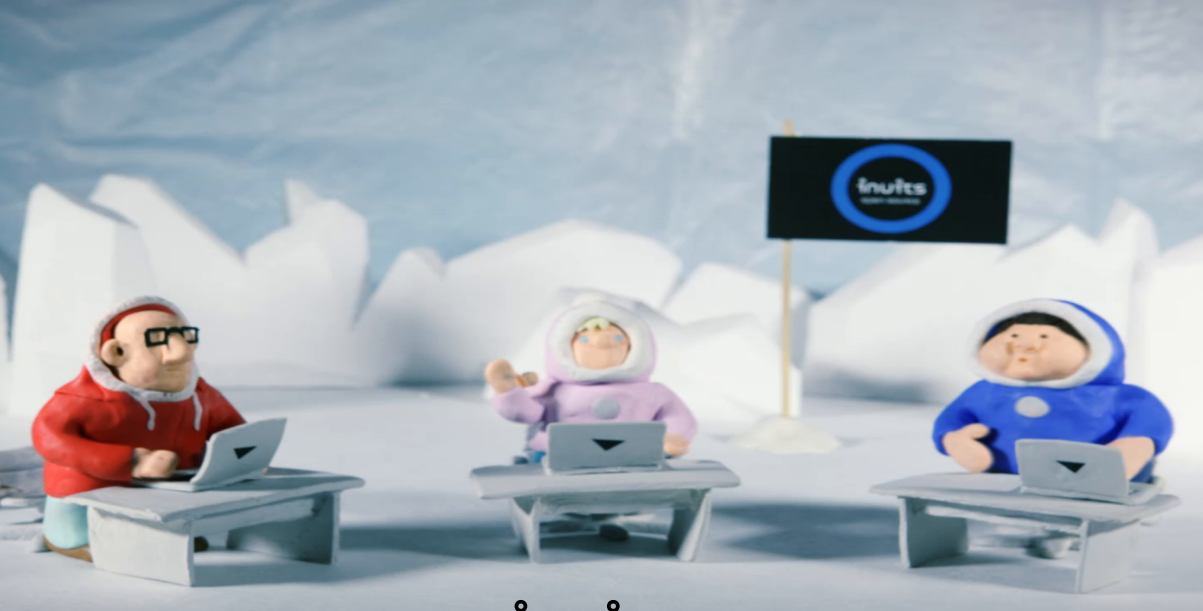

inuits.eu

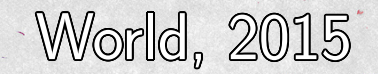

Licensed under a Creative Commons Attribution 2.0 License https://www.flickr.com/photos/80497449@N04/10012162166

### **Connected devices**

- Mainframes
- Servers
- Virtual machines
- Containers
- IoT

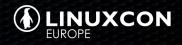

### **Entrance Doors**

- Physical Access
- Telnet
- RSH
- SSH

• …

• HTTPS

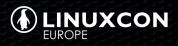

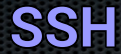

- Dozens of implementations
- OpenSSH

• …

- Dropbear (embedded)
- Closed-source

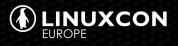

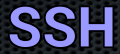

- Dozens of usecases
- Shell access and TCP Tunelling
- Code (git)

• …

- File transfert (sftp)
- X terminal (x2go)
- Automation (ansible)

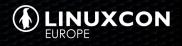

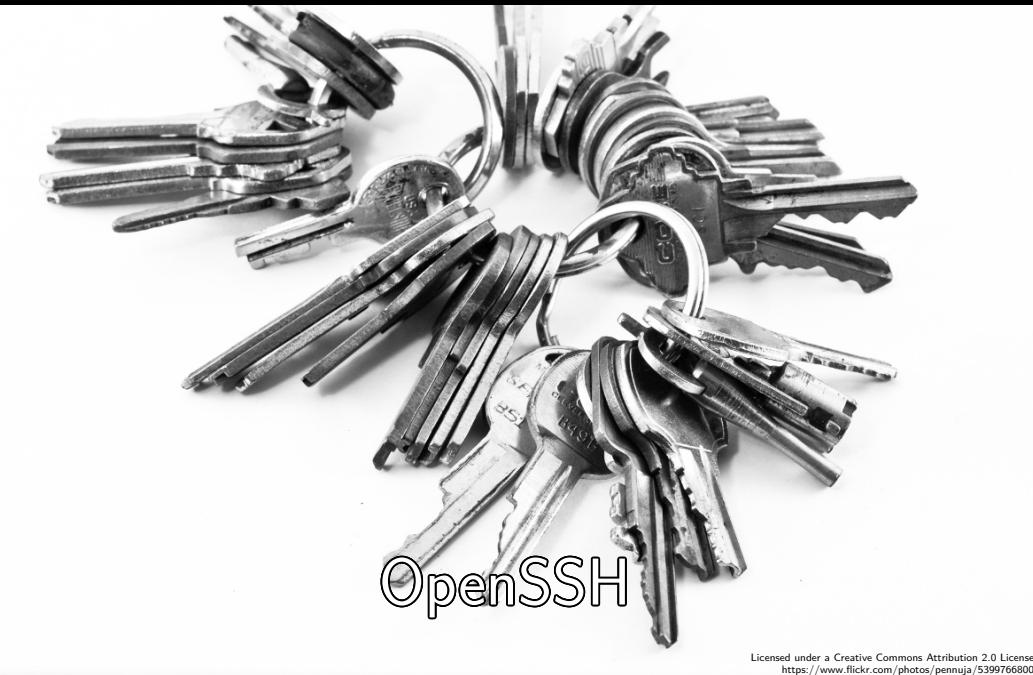

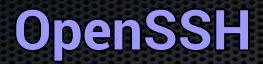

- Developed by the OpenBSD project
- Released first in 1995
- Server/Client implementation
- Included in BSD, Linux, Cygwin, Mac OS X, …
- Available in many other platforms

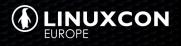

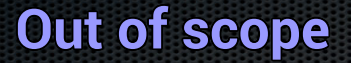

- Firewalling, OS, …
- Basic tips: RootLogin, Pubkeys, …
- Crypto/Encryption/Key Exchanges https://stribika.github.io/2015/01/04/secure-secureshell.html

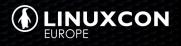

# Security

Licensed under a Creative Commons Asstribution-ShareAlike 2.0 License https://www.flickr.com/photos/111692634@N04/11406986014

### **Common sense**

- Do you need SSH? (immutable infra, containers…)
- KISS
- Chose what will get public IP and then exposition.. hypervisors vs vms?
- Port 22 is not Evil

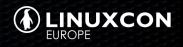

## Server-side

NO STOPPING ø  $7. - 7.$ 

### **"Server config"**

- /etc/ssh/sshd\_config
- Restart of the service does not kill current ssh sessions

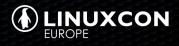

# Allow/Deny rules

 $\odot$ 

OP

Licensed under a Creative Commons Attribution 2.0 License https://www.flickr.com/photos/84388958@N03/7729300102

### **AllowUsers**

AllowUsers jenkins AllowUsers jenkins nagios@172 .31.29.5 AllowUsers jenkins nagios@172 .31.29.0/12

AllowUsers is exclusive

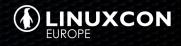

### **AllowGroups**

#### AllowGroups staff jenkins

AllowGroups is exclusive

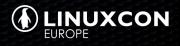

### **Allow\* ordering**

- DenyUsers
- AllowUsers
- DenyGroups
- AllowGroups

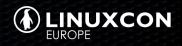

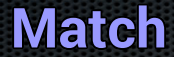

- Match + conditions
- reads until next Match or EOF

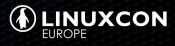

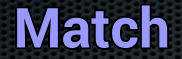

AllowGroups staff Match Address 172.31.16.8 AllowGroups staff jenkins

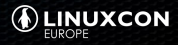

# Trust On First Use

Licensed under a Creative Commons Attribution 2.0 License https://www.flickr.com/photos/armandoh2o/7069748077

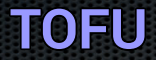

The authenticity of host 'example .com (93.184.216.34) ' can 't be established . ED25519 key fingerprint is SHA256 : eIvxpj9aMSS /+ Ed7NQZ9er / vyV17mabfiUxtgF2Q1X0 . Are you sure you want to continue connecting (yes/no)?

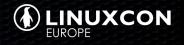

### **Trust on first use**

- Who checks the key on the server?
- Who says no?
- Security fatigue

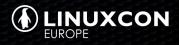

### **Alternative to TOFU (1/2)**

- Automation
- Export keys from hosts
- Collect them from hosts
- Apply then to /etc/ssh/known\_hosts

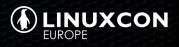

```
# saz/puppet−ssh − ASL 2.0
if \overline{\$::substackey {
  @@sshkey { "${::fqdn}_rsa":
    ensure => present,
    host aliases \Rightarrow $host aliases,
    type => rsa,
    key \implies $::sshrsakey,}
 else a
  @@sshkey { "${::fqdn}_rsa":
    ensure => absent,
  }
```
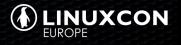

#### Sshkey <<| |>>

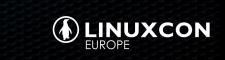

### **Alternative to TOFU (2/2)**

#### • DNS

- Export keys in SSHFP DNS records
- Can be secured by DNSSEC
- https://github.com/jpmens/facts2sshfp

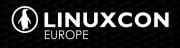

\$ dig + short SSHFP example .com 1 1 F00A55CEA3B8E15528665A6781CA7C35190CF0 2 1 CC1F004DA60CF38E809FE58B10D0F22680D59D

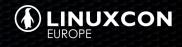

#### ssh -o VerifyHostKeyDNS=yes example.com

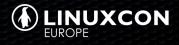

The authenticity of host 'example .com (93.184.216.34) ' can 't be established . ED25519 key fingerprint is SHA256 : eIvxpj9aMSS /+ Ed7NQZ9er / vyV17mabfiUxtgF2Q1X0 . Matching host key fingerprint found in DNS Are you sure you want to continue connecting (yes/no)?

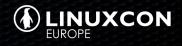

# Authorized keys

Licensed under a Creative Commons Attribution 2.0 License https://www.flickr.com/photos/brenda-starr/4498078166

ssh*−*rsa AAsafgrewgBzhfadgthgfpoDtGlUBIYhzf user@desktop

- One key, one user
- Always with a password
- Distribute them in an automated way

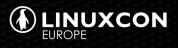

from ="172.21.32.4" ssh*−*rsa AAspoDtGlUBIYhzf ansible no*−*port*−*forwarding ,no*−*x11*−*forwarding ,no*−*agent*−*forwarding ssh*−*rsa AAspDjeFJwFRf jenkins

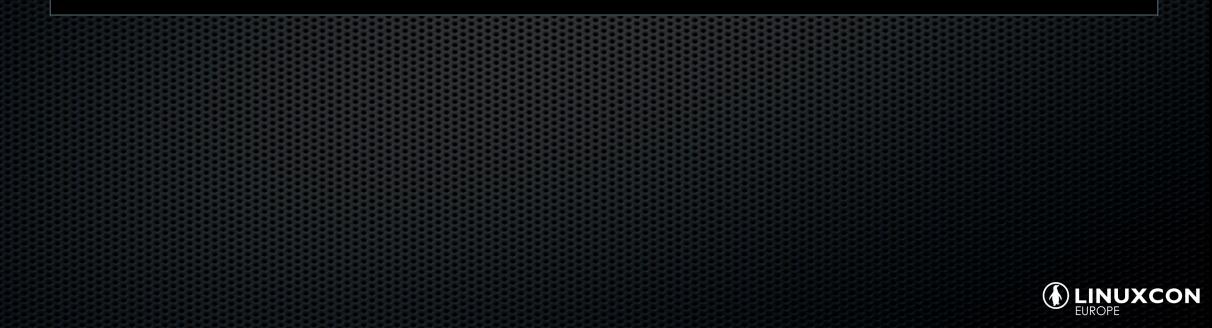

```
ssh_authorized_key {
 'jenkins ':
   type => 'ssh−rsa ',
     key => ' AAAAKZ6TwZl3ikhY42clyY /De7J ',
     user => 'jenkins ',
}
```
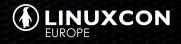

```
ssh authorized key {
 'jenkins ':
   type => 'ssh−rsa ',
     key => ' AAAAKZ6TwZl3ikhY42clyY /De7J ',
     user => 'jenkins ',
     options => 'from ="192.168.10.1" '
}
```
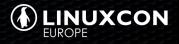
#### **Purge undefined keys!**

```
user {
  'jenkins ':
    purge_ssh_keys => true ,
}
```
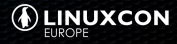

#### **AuthorizedKeysCommand**

- Script that takes username as arguments and returns authorized\_keys
- Exemple reference: openssh-ldap RPM

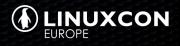

# \$ ssh jdoe@143.25.32.3

#### Client Side

#### **Client configuration**

• \$HOME/.ssh/config • /etc/ssh/ssh\_config

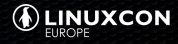

```
Host web1
Hostname web1 . example .com
User roidelapluie
```
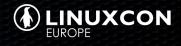

# SSH Hops

Licensed under a Creative Commons Attribution-ShareAlike 2.0 License https://www.flickr.com/photos/sarahrosenau/269786597 Host web1 Proxycommand ssh proxy nc %h %p Host proxy Proxycommand ssh out nc %h %p

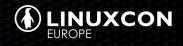

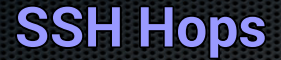

- Acces restricted areas
- Keeps your private keys in your machine
- No need for agent forwarding

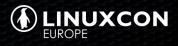

### Sockets

Licensed under a Creative Commons Attribution-ShareAlike 2.0 License https://www.flickr.com/photos/restlessglobetrotter/2661016046

SURGE DTECTED

```
Host git. example .com
ControlMaster auto
ControlPath /tmp/ssh−%r@%h:%p
ControlPersist 5
```
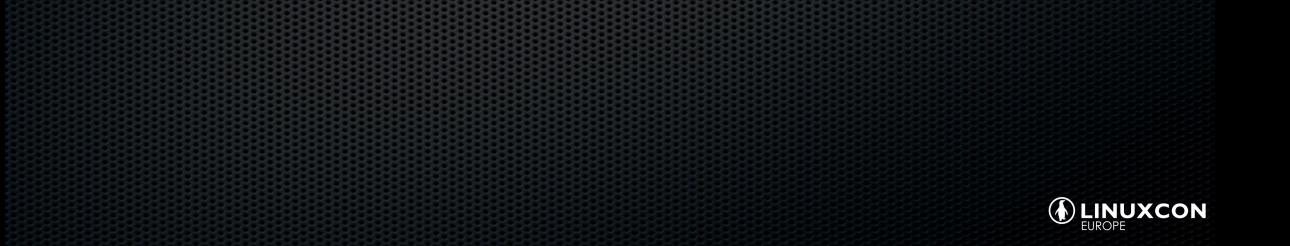

#### **SSH Sockets**

- Speed up reconnection time
- Do not renegotiate each time
- Useful for git

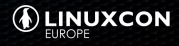

## Stopping OpenSSH

#### **Send to background**

#### $\langle$ enter > ~ &

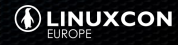

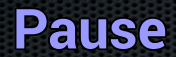

#### <enter> ~ <ctrl+z>

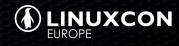

#### **Kill the session**

#### $\langle$ enter >  $\sim$  .

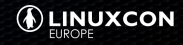

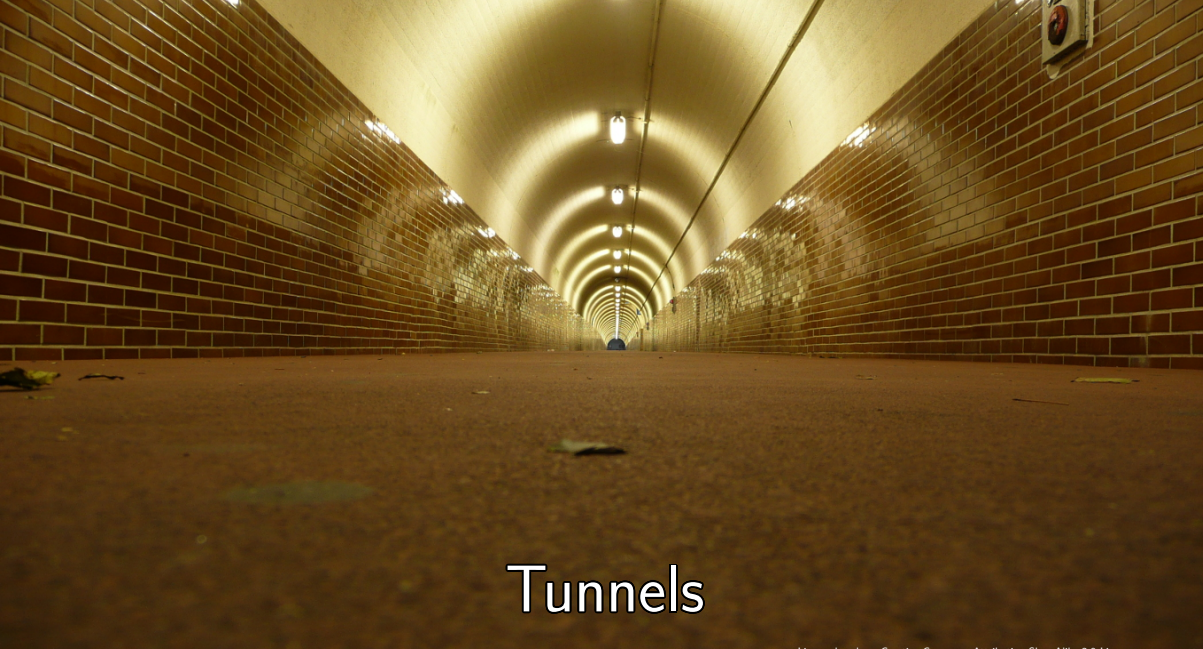

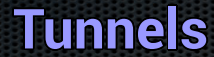

• TCP Tunnels • SOCKS proxy

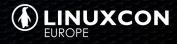

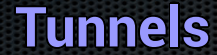

- Local TCP Port Forwarding: give remote acces to local port
- Remote TCP Port Forwarding: get access to remote ports

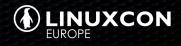

### **Local TCP Port Forwarding**

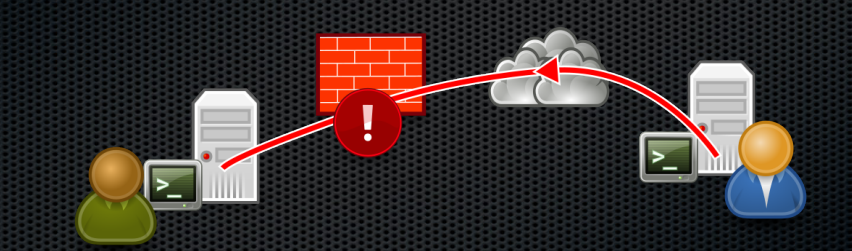

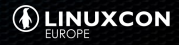

### **Local TCP Port Forwarding**

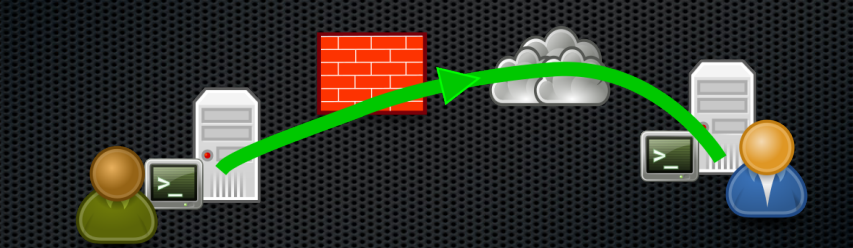

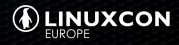

### **Local TCP Port Forwarding**

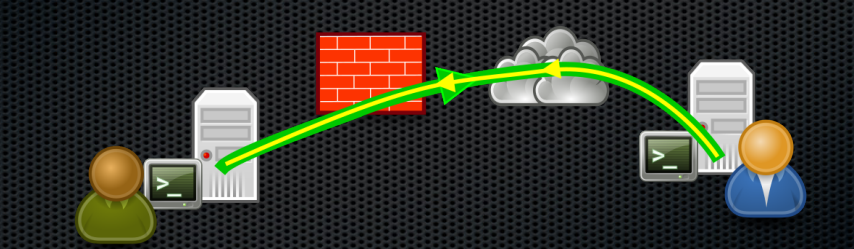

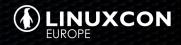

#### **Local TCP Tunnel example**

- User A is natted behind a firewall
- He wants to give User B access to local SSH daemon

userA@hostA > ssh *−*NR 22222: localhost :22 userA@hostB

userB@hostB > ssh *−*p 22222 localhost

-N is for No Shell

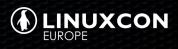

#### **Remote TCP Port Forwarding**

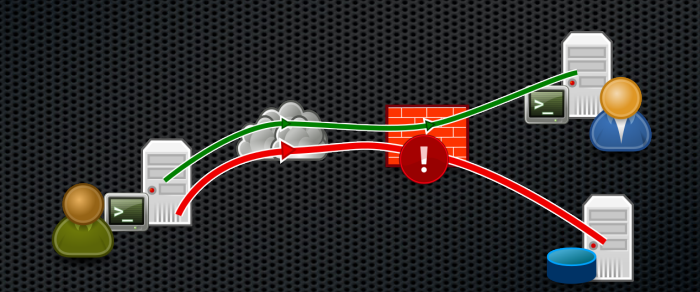

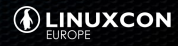

#### **Remote TCP Port Forwarding**

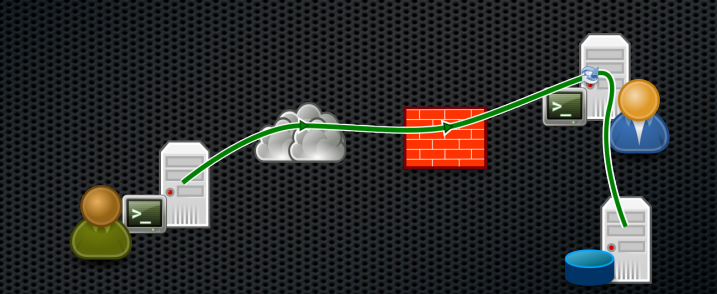

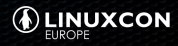

#### **Remote Port Forwarding example**

• User A is behind a firewall that blocks VNC port • He wants to access User B local VNC daemon

userA@hostA > ssh *−*NL 5900: localhost :5900 userA@hostB userA@hostA> vncviewer localhost

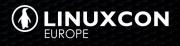

#### **SOCKS Proxy**

- "Dynamic" port forwarding
- Enable UDP, TCP, …
- Creates a SOCKS5 proxy

userA@hostA > ssh *−*ND 9500 userA@hostB userA@hostA> proxychains wget http://example.com

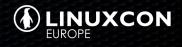

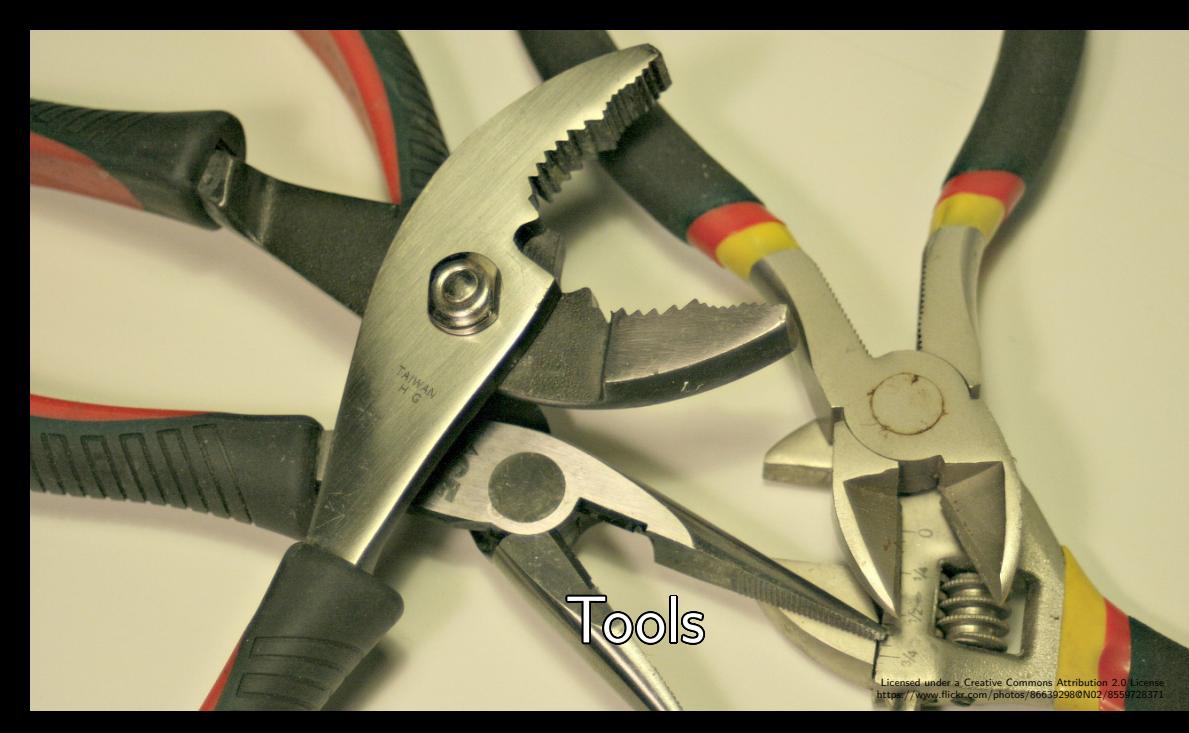

#### **ssh-agent**

- Stores your private key in memory
- eval \$(ssh-agent)
- ssh-add; ssh-add -t 1h foo.key
- ssh-add -x (lock)
- ssh-add -X (unlock)
- Part of OpenSSH

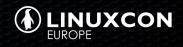

#### **screen**

- Keep session accross ssh connection
- Have multiple shell `windows'
- Run long command and keep them running
- screen (launch new session)
- Ctrl+a d (detach)
- screen -dx (detach and reattach)
- ssh host -t screen -dx
- Alternative: tmux

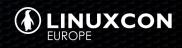

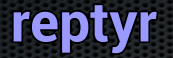

- Attach a long running process to the current terminal
- Idea: launch a screen and rattach another process inside
- Useful when you forgot to launch your screen before
- reptyr -p PID

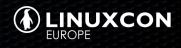

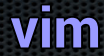

• Edit files remotely with scp • vim scp://web//etc/hosts

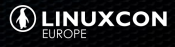

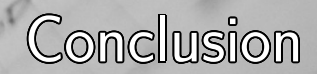

#### **Conclusion**

- SSH is still part of modern infrastructures
- It should be part of what you automate/control
- Lots of other projects rely on it
- You can harden it in a lot of ways
- There is a lot of things to discover!

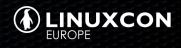

#### **Homework**

- SSH certificate authority
- command= permitopen=
- Match blocks
- sshfs

• …

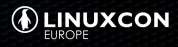

### Any Question?

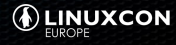

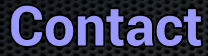

Julien Pivotto julien@inuits.eu @roidelapluie

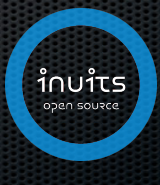

#### inuits https://inuits.eu info@inuits.eu +32 473 441 636